#### **Podstawowe parametry:**

sklep

W ofercie AVT\* **AVT5880** 

- umożliwia niezależne sterowanie do 12 LED w trybie prądowym (wspólna anoda),
- prąd wszystkich diod LED jest określany wartością tylko jednego rezystora,
- pozwala na indywidualną płynną regulację jasności metodą PWM, • zmiany jasności następują dla
- wszystkich LED jednocześnie (bez chwilowych wyświetleń fałszywych kombinacji kolorów

przy współpracy z diodami RGB). \* Uwaga! Elektroniczne zestawy do samodzielnego mejętnoś<br>sia IBI na wersją zestawu jest wersja (BJ nazywana potocznie KII-<br>em (z ang. zestaw). Zestaw w wersji [B] zawiera elementy<br>elektroniczne (w tym [UK] – jeśli występuje w projekcie),<br>które należy samodzielnie wlutować w dołączoną<br>płytk **Dodatkowe materiały do pobrania ze strony [www.ulubionykiosk.pl/media](http://www.ulubionykiosk.pl/media)**

- –––– Sterownik LED RGB z układem AL1783 sterowany przez I2 C
	-

się w dokumentacji, która jest podlinkowana w opisie kitu. Mając na uwadze różne potrzeby naszych klientów,

- (EP 6/2021) AVT-5857 Liniowy sterownik LED 3 W (EP 4/2021) AVT-5839 Minimoduły z driverem I2C do taśm LED RGBW (EP 1/2021) AVT-5815 Sterownik taśmy LED przez DMX (EP 10/2020)
	-
- AVT-5789 Sterownik płynnego rozjaśniania i wygaszania oświetlenia LED z czujnikiem zbliżeniowym (EP 8/2020) AVT-5788 Sterownik płynnego rozjaśniania i wygaszania oświetlenia LED sterowany włącznikiem (EP 8/2020)
- AVT-5784 Wolnozmienny sterownik taśmy RGB (EP 8/2020)
- AVT-5733 Programowany sterownik LED dużej mocy (EP 12/2019)

Avenue III - Sterownik płynnego rozjaśniania i wygaszania oświetlenia<br>LED (EP 8/2019) LED (EP 8/2019) Projekt 237 Wyłącznik taśmy LED – bariera podczerwieni (EP 12/2018)

oferujemy dodatkowe wersje:<br>■ wersja [C] – zmontowany, uruchomiony i przetestowany<br>7 zestaw [B] (elementy wlutowane w płytkę PCB)<br>■ wersja [A] – płytka drukowana bez elementów<br>i dokumentacji Kity w których występuje układ scalony wymagający zaprogramowania, mają następujące dodatkowe wersje: wersja [A+] – płytka drukowana [A] + zaprogramowany układ [UK] i dokumentacja

wersja [UK] – zaprogramowany układ Nie każdy zestaw AVT występuje we wszystkich wersjach! Każda wersja ma załączony ten sam plik pdf! Podczas

AVT-1996 Bedlight – sterownik oświetlenia nocnego z czujką ruchu

- 
- (EP 8/2018) AVT-1975 Powolny rozjaśniacz do taśm LED 12 V (EP 7/2017) AVT-5561 Efektowny sterownik oświetlenia (EP 12/2016) AVT-5536 Sterownik taśmy LED ze zdalnym sterowaniem (EP 4/2016)
- AVT-1881 Programowany sterownik LED (EP 8/2015)<br>AVT-1867 Sterownik zasilanja taśm LED z wykaczniki AVT-1867 Sterownik zasilania taśm LED z wyłącznikiem czasowym (EP 8/2015)
- AVT-3133 Sterownik oświetlenia LED sterowany dowolnym pilotem
	- (EdW 4/2015)<br>PWMLEDz: 10-kanałowy sterownik taśm LED z interfeisem
- AVT-5487 PWMLEDz: 10-kanałowy sterownik taśm LED z interfejsem<br>Modbus lub SPPoB (EP 1/2015)<br>AVT-1800 LED Dimmer regulator oświetlenia LED (EP 5/2014)<br>AVT-1669 Sterownik oświetlenia LED wewnątrz szafy (EP 3/2012)

składania zamówienia upewnij się, którą wersję zamawiasz! – [http://sklep.avt.pl.](http://sklep.avt.pl)

W przypadku braku dostępności na stronie sklepu osoby zainteresowane zakupem płytek drukowanych (PCB) prosimy o kontakt via e-mail: [kity@avt.pl.](mailto:kity@avt.pl)

# Sterownik 12×LED z interfejsem I2 C

*Minimoduł umożliwia sterowanie i kontrolowanie jasności do 12 LED (4×RGB) poprzez magistralę I2 C. Pozwala na łatwe łączenie kilku modułów dla uzyskania łańcucha do 48 diod LED z indywidualną regulacją jasności każdej z nich.*

Moduł zawiera specjalizowany kontroler LED typu IS31FL3206 firmy ISSI. Umożliwia on niezależne sterowanie do 12 LED w trybie prądowym, z indywidualną płynną regulacją jasności PWM. Prąd wszystkich LED określany jest wartością tylko jednego rezystora. Struktura wewnętrzna IS31FL3206 została pokazana na **rysunku 1**. Komunikacja z układem odbywa się poprzez interfejs I<del>'</del>C z możliwością wyboru jednego z czterech adresów. Umożliwia to bezpośrednie sterowanie łańcuchem do 48 diod LED. Układ ma rejestry pośrednie, do których zapisywana jest indywidualna wartość PWM oraz rejestr odświeżania, co pozwala na jednoczesne zmiany jasności wszystkich LED, bez chwilowych wyświetleń fałszywych kombinacji kolorów przy współpracy z diodami RGB.

# Budowa i działanie

Schemat modułu został pokazany na **rysunku 2**. Układ U1 steruje do 12 LED (w przypadku pasków lub diod RGB muszą mieć wspólne anody), prądem ustalonym poprzez wartość R4, zgodnie z uproszczonym wzorem I=76/R4. W modelu wynosi ok. 20 mA, a maksymalnie, dla R1=2 kΩ, może wynosić 38 mA dla każdej z LED. Prąd może zostać dodatkowo skalowany programowo ze współczynnikiem 1, 11:12, 9:19, 7:12.

Regulacja jasności odbywa się w 256 krokach z możliwością wyboru częstotliwości 3,6 kHz i 24 kHz. Wyjścia OUT1...12 pogrupowane są po 6 sygnałów (2×RGB) i wyprowadzone na złącza J1, J2 wraz z zasilaniem i magistralą I<sup>2</sup>C. Rozstaw złączy jest zgodny

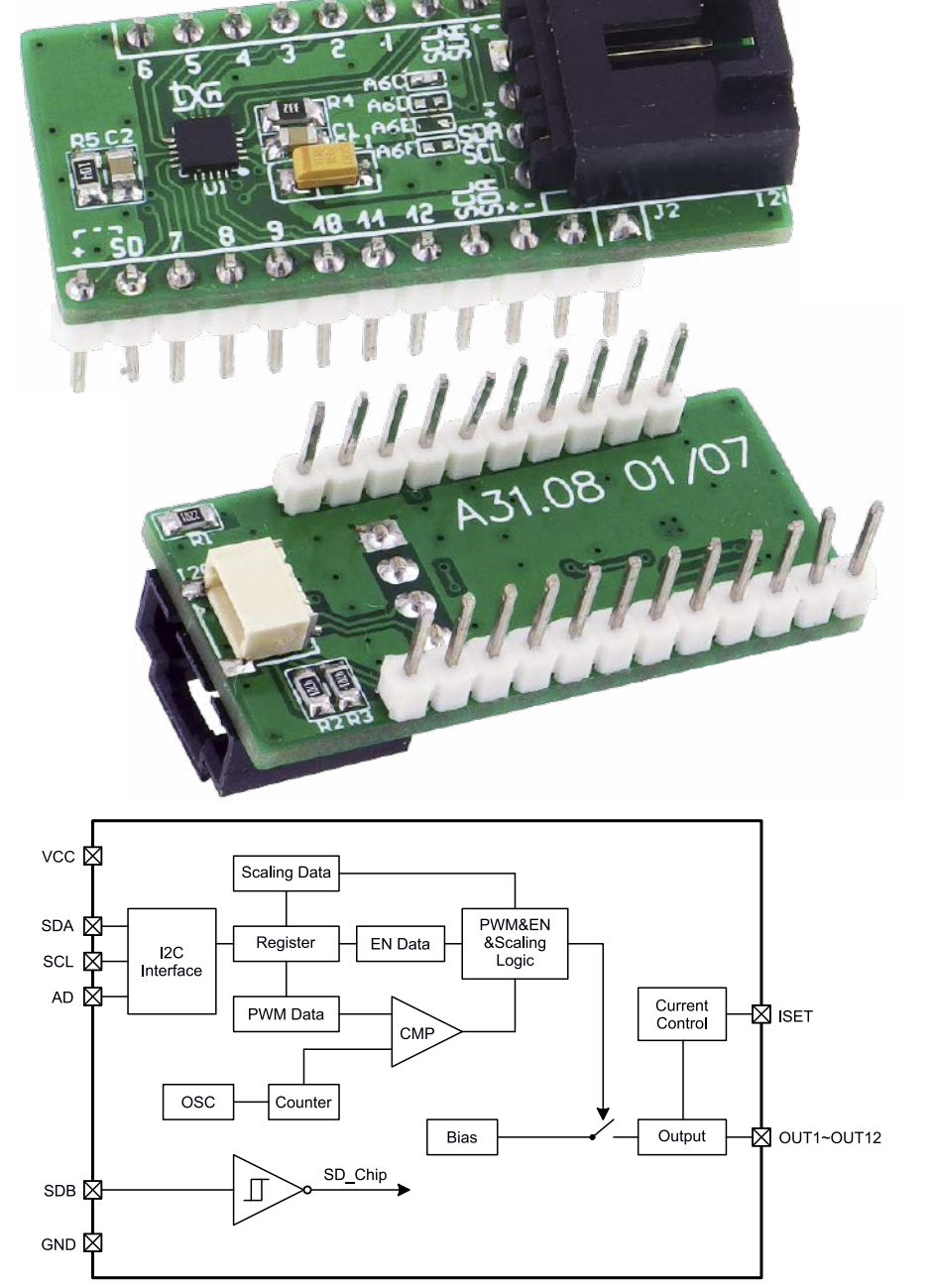

Rysunek 1. Schemat blokowy układu IS31FL3206

## MINIPROJEKTY

**WYKAZ ELEMENTÓW**, które możesz zamówić w sklepie AVT na stronie [sklep.avt.pl](http://sklep.avt.pl) lub bezpośrednio (ul. Leszczynowa 11, 03-197 Warszawa, tel. 48222578451, e-mail: [handlowy@avt.pl\)](mailto:handlowy@avt.pl):

**Rezystory:** (SMD0805, 1%) R1: 2,2 kΩ

R2, R3: 4,7 kΩ R4: 3,3 kΩ R5: 100 kΩ

**Kondensatory:**<br>C1, C2: 0,1 μF SMD0805 CE1: 10 µF/10 V tantalowy SMD3216 **Półprzewodniki:** LD PWR: dioda LED SMD0805

# U1: IS31FL3206 (QFN20)

**Pozostałe:**

A6C, A6D, A6E, A6F: zwora SMD0402 I2C: złącze EH 4 piny kątowe I2C1: złącze JST 1 mm 4 piny J1: listwa SIP 10 pinów, 2,54 mm J2: listwa SIP 12 pinów, 2,54 mm

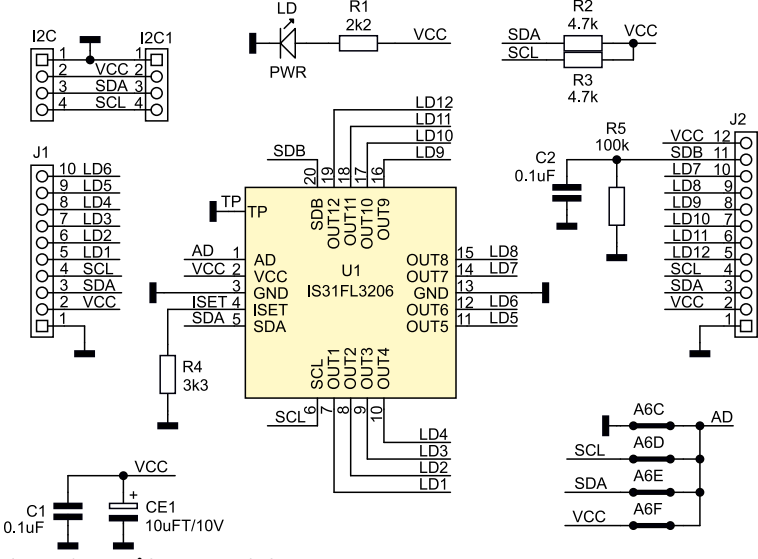

**Rysunek 2. Schemat ideowy modułu**

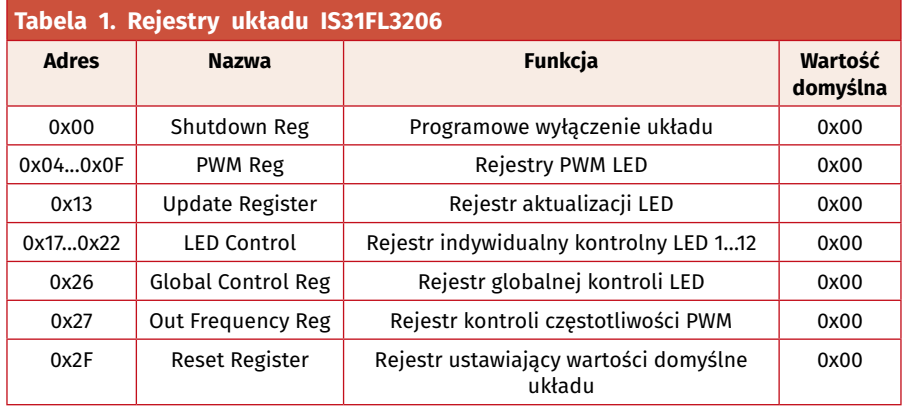

**Listing 1. Wynik sprawdzenia obecności układu IS31FL3206 na magistrali I2C** pi**@raspberrypi:~\$ i2cdetect -y 1 0 1 2 3 4 5 6 7 8 9 a b c d e f 00: 03 -- -- -- -- -- -- -- -- -- -- -- -- 10: -- -- -- -- -- -- -- -- -- -- -- -- -- -- -- -- 20: -- -- -- -- -- -- -- -- -- -- -- -- -- -- -- -- 30: -- -- -- -- -- -- -- -- -- -- -- -- -- -- -- -- 40: -- 41 -- -- -- -- -- -- -- 49 -- -- -- -- -- -- 50: 50 51 52 53 54 55 56 57 -- -- -- -- -- -- -- -- 60: 60 -- -- -- -- -- -- -- -- -- -- -- 6c -- -- 6f 70: 70 -- -- -- -- -- -- --**

z płytkami prototypowymi. Dodatkowo magistrala dostępna jest na złączach I<del>'</del>C, I<del>'C1,</del> co ułatwia podłączenie modułu z zestawami uruchomieniowymi. Na złącze J2 wyprowadzony jest sygnał SDB (Shutdown) aktywny stanem niskim, wyłączający układ U1. Zwory A6C...A6F umożliwiają wybór jednego z czterech adresów bazowych magistrali I2 C: 0x6C...0x6F, jednocześnie może być wlutowana tylko jedna zwora.

# Montaż i uruchomienie

Moduł został zmontowany na dwustronnej płytce drukowanej, której schemat wraz z rozmieszczeniem elementów został pokazany na **rysunku 3**. Konfiguracja układu odbywa się przez rejestry, których adresację i funkcję zestawiono w **tabeli 1**. Pierwszym rejestrem, który należy zapisać, jest Shutdown Reg (0x00), znaczenie bitów rejestru jest następujące:

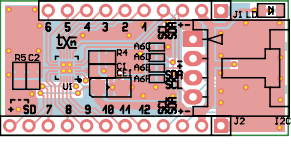

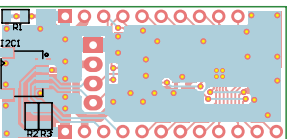

**Rysunek 3. Schemat płytki PCB z rozmieszczeniem elementów**

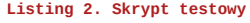

import smbus

import time from time import sleep

**print "\nIS31FL3206 LED Test"**

**# Get I2C bus bus = smbus.SMBus(1)**

**# IS31FL3206 Reset**

**print "IS31FL3206 Reset" bus.write\_byte\_data(0x6c, 0x2F, 0x00)**

**# IS31FL3206 0x6C config print "IS31FL3206 Turn On" bus.write\_byte\_data(0x6c, 0x00, 0x01)**

**# IS31FL3206 PWM Freq (24kHz) print "IS31FL3206 PWM Freq 24kHz" bus.write\_byte\_data(0x6c, 0x27, 0x00)**

### # IS31FL3206 Led1-12 PWM

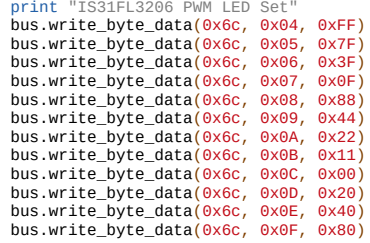

# IS31FL3206 Led1-12 CTRL (Iout=Imax) print "IS31FL3206 LED Current Set Ima bus.write\_byte\_data(0x6c, 0x17, 0x10)<br>bus.write\_byte\_data(0x6c, 0x18, 0x10) bus.write\_byte\_data(0x6c, 0x18, 0x10)<br>bus.write\_byte\_data(0x6c, 0x19, 0x10) bus.write\_byte\_data(0x6c, 0x19, 0x10)<br>bus.write\_byte\_data(0x6c, 0x1A, 0x10) bus.write\_byte\_data( $0 \times 6c$ ,  $0 \times 1$ A,  $0 \times 10$ )<br>bus write byte\_data( $0 \times 6c$ ,  $0 \times 18$ ,  $0 \times 10$ ) bus.write\_byte\_data(0x6c, 0x1B, 0x10)<br>bus.write\_byte\_data(0x6c, 0x1C, 0x10) bus.write\_byte\_data(0x6c, 0x1C, 0x10)<br>bus.write\_byte\_data(0x6c, 0x1D, 0x10) bus.write\_byte\_data(0x6c, 0x1D, 0x10) bus.write\_byte\_data(0x6c, 0x1E, 0x10) bus.write\_byte\_data(0x6c, 0x1F, 0x10) bus.write\_byte\_data(0x6c, 0x20, 0x10)<br>bus.write\_byte\_data(0x6c, 0x21, 0x10) bus.write\_byte\_data( $0 \times 6c$ ,  $0 \times 21$ ,  $0 \times 10$ )<br>bus write byte\_data( $0 \times 6c$ ,  $0 \times 22$ ,  $0 \times 10$ ) bus.write\_byte\_data(0x6c, 0x22,

# IS31FL3206 Global CTRL (LEDxx = On) print "IS31FL3206 LED Global On"

bus.write\_byte\_data(0x6c, 0x26, 0x00)

# # IS31FL3206 Update print "IS31FL3206 LED Update"

bus.write\_byte\_data(0x6c, 0x13, 0x00) time.sleep(5)

#### # IS31FL3206 Reset

**print "IS31FL3206 Reset" bus.write\_byte\_data(0x6c, 0x2F, 0x00) bus.close() print"\nQuit\n"**

## MINIPROJEKTY

D7...D1=0, bez znaczenia, D0: SSD=1 praca, SSD=0 programowe wyłączenie (shutdown);

Rejestry PWM (0x04...0x0F):

ustalają indywidualną wartość PWM (256 kroków) dla każdego wyjścia OUT1... OUT12;

Rejestr Update (0x13):

zapis wartości 0x00 aktualizuje stan wyjść OUT1...OUT12 zgodnie z wartościami zapisanymi w rejestrach 0x04...0x0F, 0x17...0x22;

Rejestr LED Control (0x17...0x22) określa krotność prądu LED:

D7, D6 = 0, bez znaczenia,

D5...D0:

 $0x10$ : Iout = Imax (R4),

 $0x11$ : Iout =  $11/12$  Imax,

 $0x12$ : Iout =  $9/12$  Imax,

 $0x13$ : Iout =  $7/12$  Imax,

 $0x00: Iout = 0;$ 

Rejestr Global Control Reg (0x26):

 $D7...D1 = 0$ ,

D0: G\_EN = 0 praca, G\_EN = 1 wyłączenie wszystkich LED;

Rejestr Out Frequency (0x27) określa częstotliwość PWM:

 $D7...D1 = 0$ ,

D0: OFS =  $0 - 24$  kHz, OFS= $1 - 3.6$  kHz; Rejestr Reset (0x2F):

zapis 0x00 przywraca wartości domyślne we wszystkich rejestrach układu.

Dla szybkiego sprawdzenia działania modułu można użyć Raspberry Pi i biblioteki i2ctools. Przed podłączeniem modułu

zwieramy sygnał SDB i VCC (złącze J2 pin 11 i 12), aktywując układ U1. Po wlutowaniu zwory adresowej (domyślnie A6C) poleceniem i2cdetect -y 1 sprawdzamy obecność układu na magistrali (**listing 1**). Do wyjść modułu należy podłączyć LED (anody do VCC, "+"). Prosty skrypt testowy *FL3206.py* dla Raspberry Pi ustawi różną jasność świecenia każdej z LED i po pięciu sekundach wyłączy układ. Skrypt wymaga instalacji biblioteki smbus. Zawartość *FL3206.sh* została pokazana na **listingu 2**. Jeżeli wszystko działa poprawnie, można układ zastosować we własnej aplikacji.

**Adam Tatuś, EP**